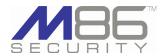

# Authenticator 2.0

M86 Security is pleased to announce the release of Authenticator software version 2.0. This software release requires a Web Filter appliance running software version 4.0.10 or later, or a WFR appliance running software version 2.0.10 or later.

## FREQUENTLY ASKED QUESTIONS

# **Q.** What happened to the Authenticator Deployment Kit for Macintosh (Apple) OS systems?

- A. The Authenticator Deployment Kit for Macintosh OS X no longer exists. The new Authenticator Deployment Kit includes both the Authenticator for Windows and Macintosh OS X in one installer package. The new deployment kit was designed to make it easier to create and manage deployment packages.
- **Q.** Which OS versions of Windows and Macintosh are supported in this release for end user workstations?
- **A.** For end user workstations, this release supports Windows 2000 Pro, XP Pro SP1 and SP2, XP with Novell client v4.91, Vista (all editions except Home and Starter), 7 (all editions except Home and Starter), and Macintosh OS X 10.5 or 10.6 with an Intel processor.
- **Q.** Does the port number on the Web Filter need to be changed when deploying the Authenticator?
- **A.** The port number for the Authenticator only needs to be changed on the Web Filter if a port number other than the default port 139 is used by the Authenticator to communicate with the Web Filter.
- **Q.** Does the new service mode work in all supported environments?
- **A.** The service mode will work in most supported environments, but is not supported in Novell Client for Windows.

### **NEW FEATURES**

## New Authenticator Deployment Kit for installing packages

- The new Authenticator Deployment Kit includes both Windows and Macintosh OS X deployment packages, so these kits do not need to be installed individually.
- During the installation process the End User License Agreement must be accepted, and the Setup Type (Typical, Custom, or Complete) must be selected.
- Once installed, the main window for this application is called the Authenticator Deployment Tool and is accessible via Start > All Programs > M86
   Security Authenticator Deployment Kit > Package Editor.
- The Authenticator Deployment Tool and Package Configuration windows are used for preparing a package for deployment to end user workstations.

## Authenticator Deployment Tool for creating, editing packages

The new Authenticator Deployment Tool window features:

- A package editor log window displaying the operations performed when creating and configuring packages.
- · A toolbar with File and Help menu selections.

## Package Configuration window for configuring packages

The Package Configuration window:

- Lets you choose the product version of the Authenticator to be configured.
- Gives you additional options to save configured packages or apply default settings to a package.
- File menu includes the following options:
  - Save: Saves your edits and launches the Authenticator Package Contents page.
  - Save As...: Opens the Save Package window where you specify the name for the package to be saved, and launches the Authenticator Package Contents page.
  - Save and Quit: Saves your edits, closes the Package Configuration window, and launches the Authenticator Package Contents page.
  - Apply Defaults: If the new "Save as defaults" option was specified in the Package Information frame, the saved defaults are applied to the current, selected package.

When choosing the Save, Save As..., or Save and Quit option to save the package configuration, the Authenticator Package Contents page launches, providing links to installer files in the package.

(continued)

m86security.com Whats New

# Authenticator 2.0

## **ABOUT M86 SECURITY**

M86 Security is a global provider of Web and messaging security products, delivering comprehensive protection to more than 20,000 customers and 16 million users worldwide. As one of the largest independent Internet security companies, we have the expertise, product breadth and technology to protect organizations from both current and emerging threats. Our appliance, software and cloudbased solutions leverage real-time threat data to proactively secure customers' networks from malware and spam; protect their sensitive information, and maintain employee productivity. The company is based in Orange, California with international headquarters in London and offices worldwide. For more information about M86 Security, please visit www. m86security.com.

## Configured package installation options

Once the package is configured, it is ready to be deployed to user workstations. Please note:

- The Windows version of the Authenticator can now be installed as a service, providing another installation mode in addition to the user mode and Netlogon mode.
- · Windows installers are packaged as .msi files for the user mode and service
- The Netlogon .zip file package is provided for networks that will be launching the Windows version of Authenticator from a network share. The components packaged in this .zip file save the effort of creating your own manual
- The Macintosh (Apple) Authenticator is now packaged as a .pkg file that can be launched from Finder or deployed via Apple Remote Desktop.

## **Enhanced diagnostic logging**

Diagnostic logging has been enhanced overall with greater details and more accurate descriptions.

#### **Resolved Known Issues**

· Go to http://www.m86security.com/software/8e6/ts/auth-rki.html to view the resolved known issues for this software release.

#### TRY BEFORE YOU BUY

M86 Security offers free product trials and evaluations. Simply contact us or visit www.m86security.com/downloads

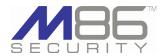

Corporate Headquarters 828 West Taft Avenue Orange, CA 92865 United States

Phone: +1 (714) 282-6111 Fax: +1 (714) 282-6116

International Headquarters Renaissance 2200 Basing View, Basingstoke Hampshire RG21 4EQ United Kingdom

Phone: +44 (0) 1256 848080 Fax: +44 (0) 1256 848060

Millennium Centre, Bldg C, Level 1 600 Great South Road Ellerslie, Auckland, 1051 New Zealand Phone: +64 (0) 9 984 5700

Fax: +64 (0) 9 984 5720 Version 06.24.10

© Copyright 2010. M86 Security. All rights reserved
All text and figures included in this publication are the exclusive property of M86 Security. This document may not, in whole or in part, be copied, published or reproduced without prior written consent from M86 Security. Every effort has been made to ensure the accuracy of the content contained in this document. Such content is provided "as is" without warranty of any kind. M86 Security disclaims all warranties and conditions with regard to this content, including all expressed or implied warranties and conditions of merchantability, and fitness for a particular purpose. The company shall not under any circumstance be liable for any errors or damages of any kind (including but not limited to compensatory, special, indirect or consequential damages) in connection with the document's contents. Any information in this document is subject to change without notice.